# STEP3. メールに写真を貼り付けましょう

## 1. 写真を貼り付けましょう

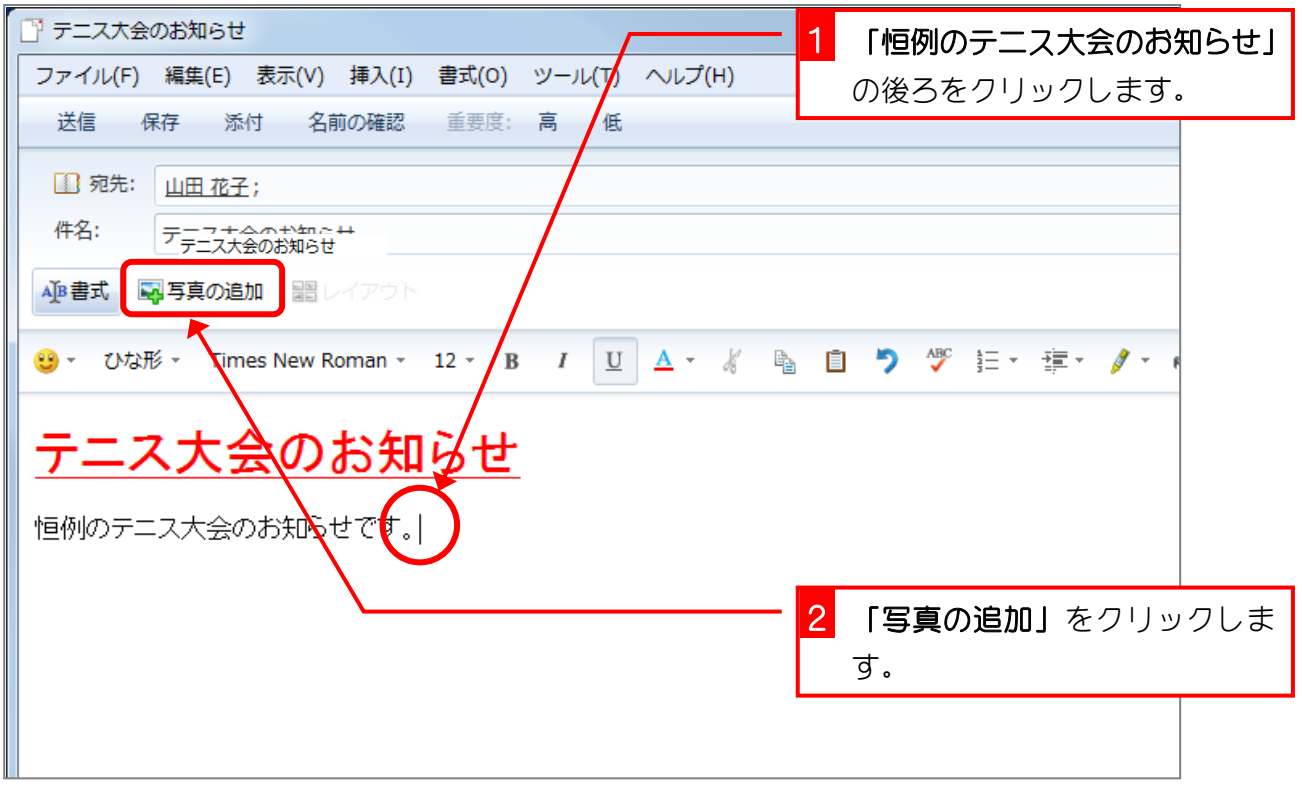

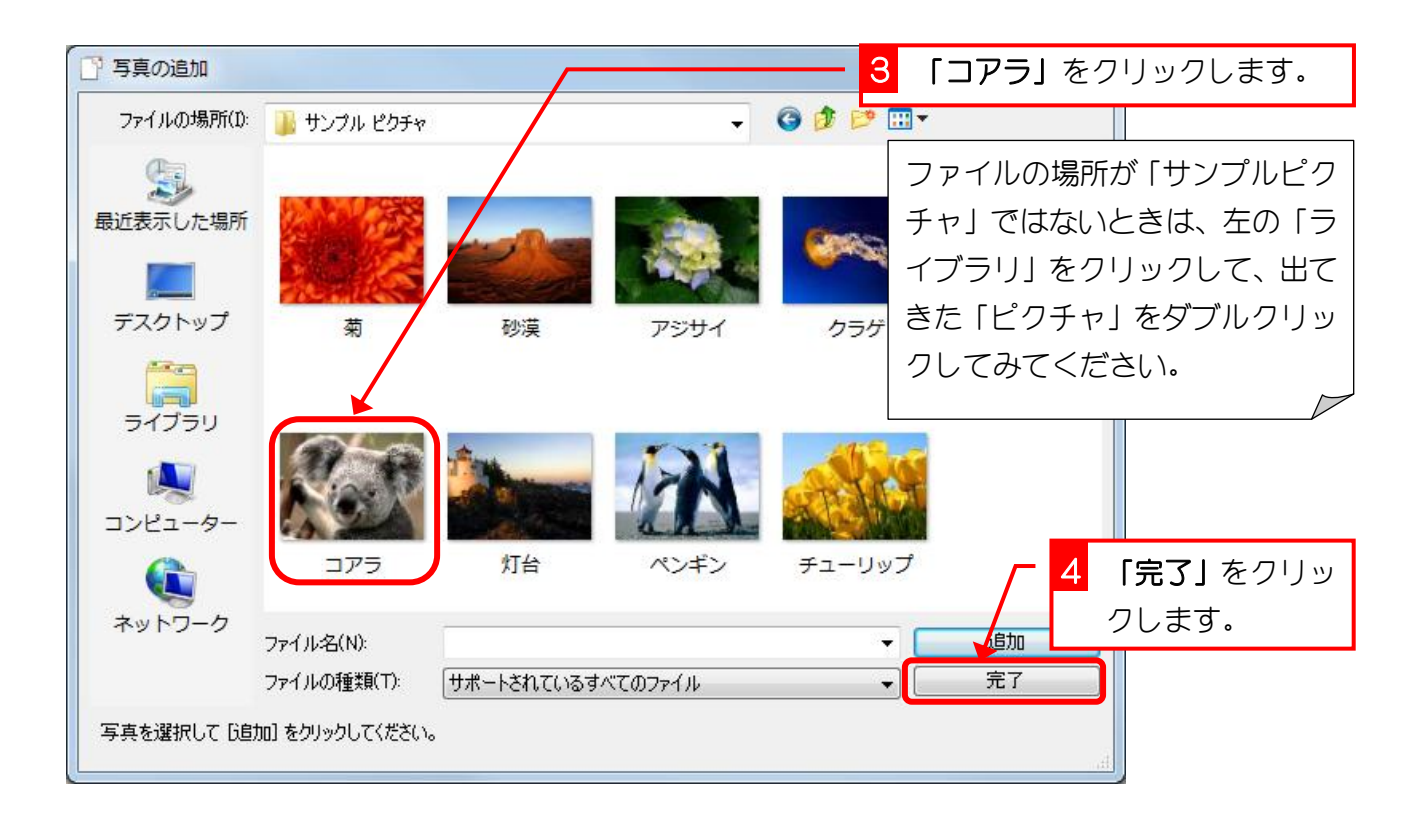

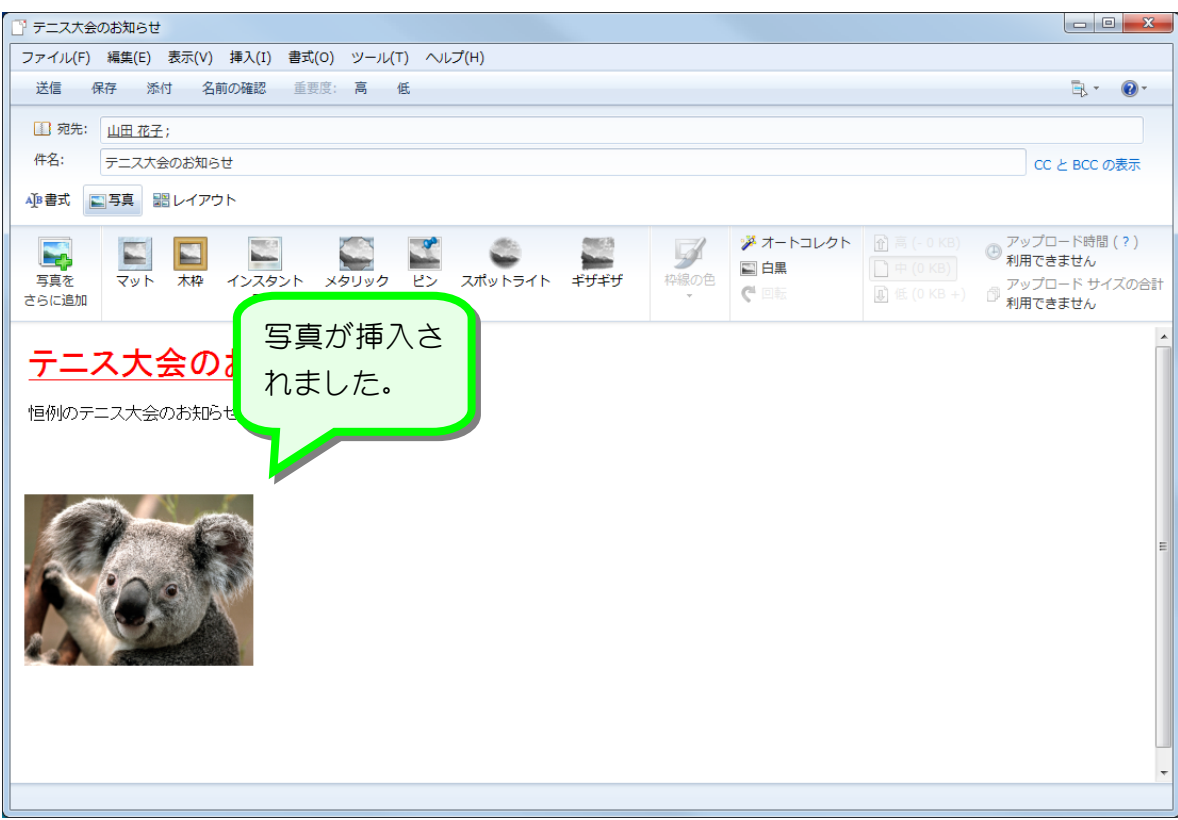

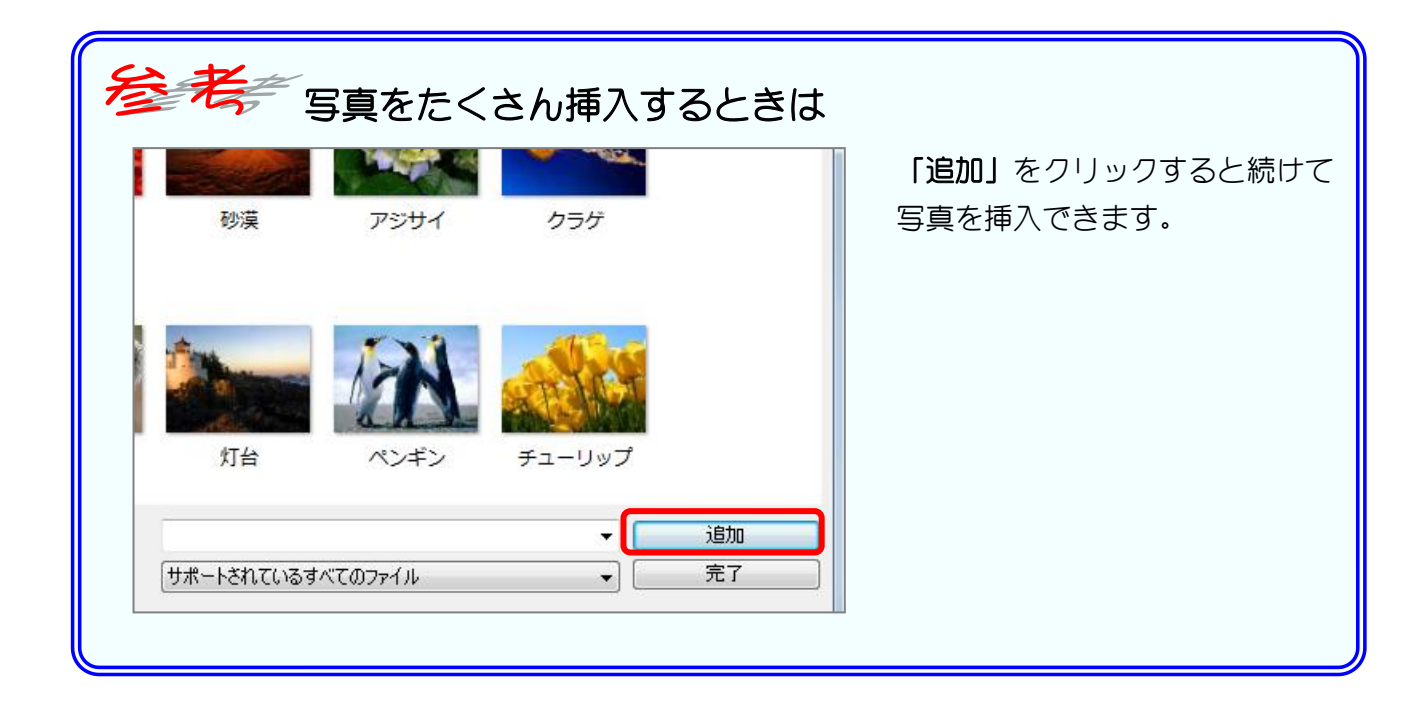

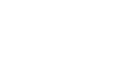

10. 写真を追加しましょう

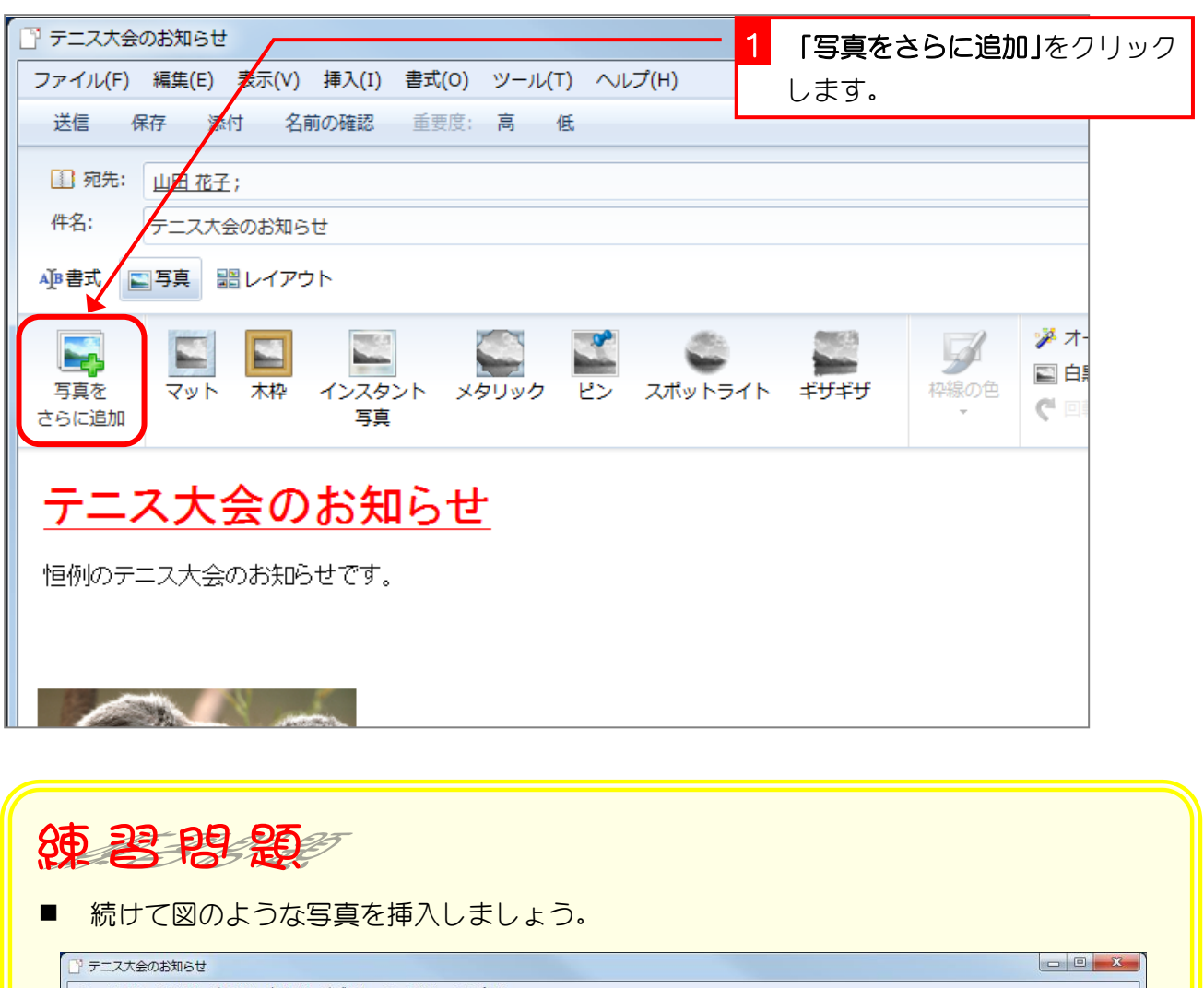

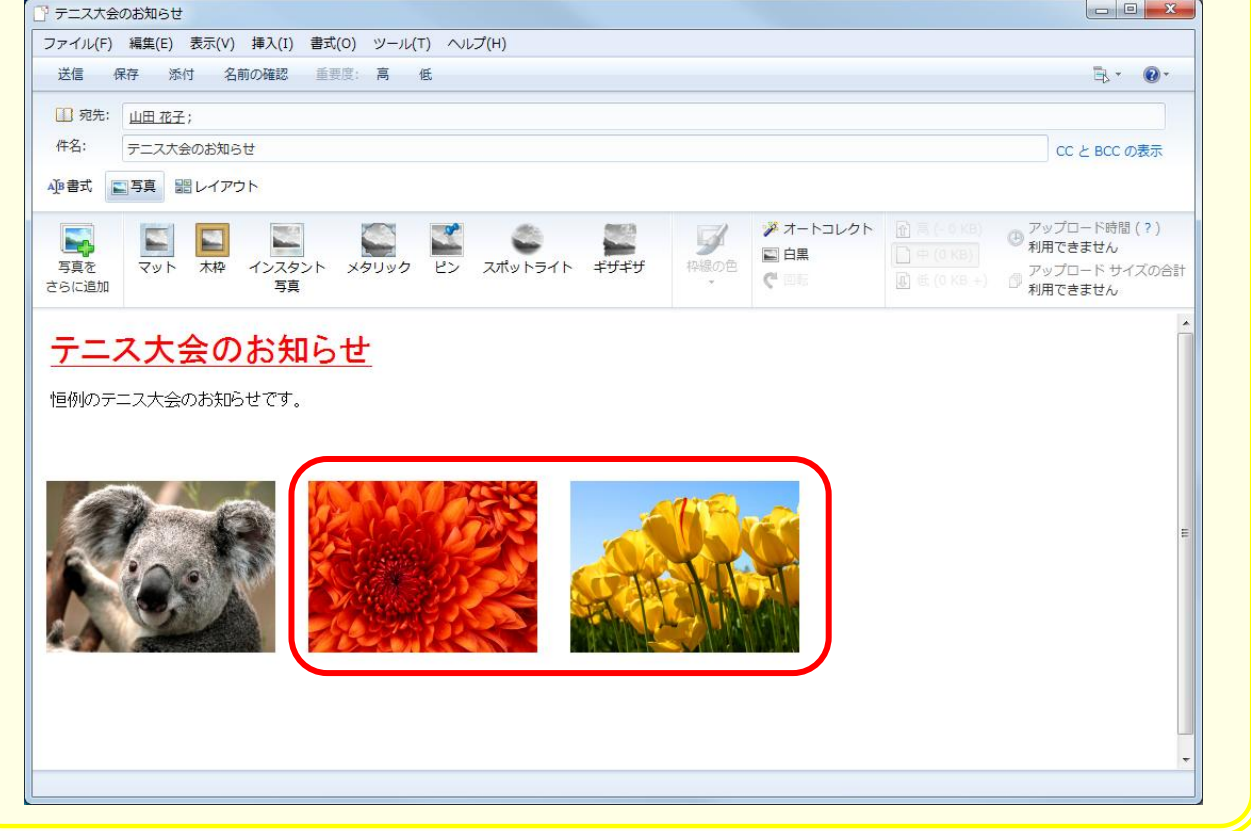

## 11. 写真を加工しましょう

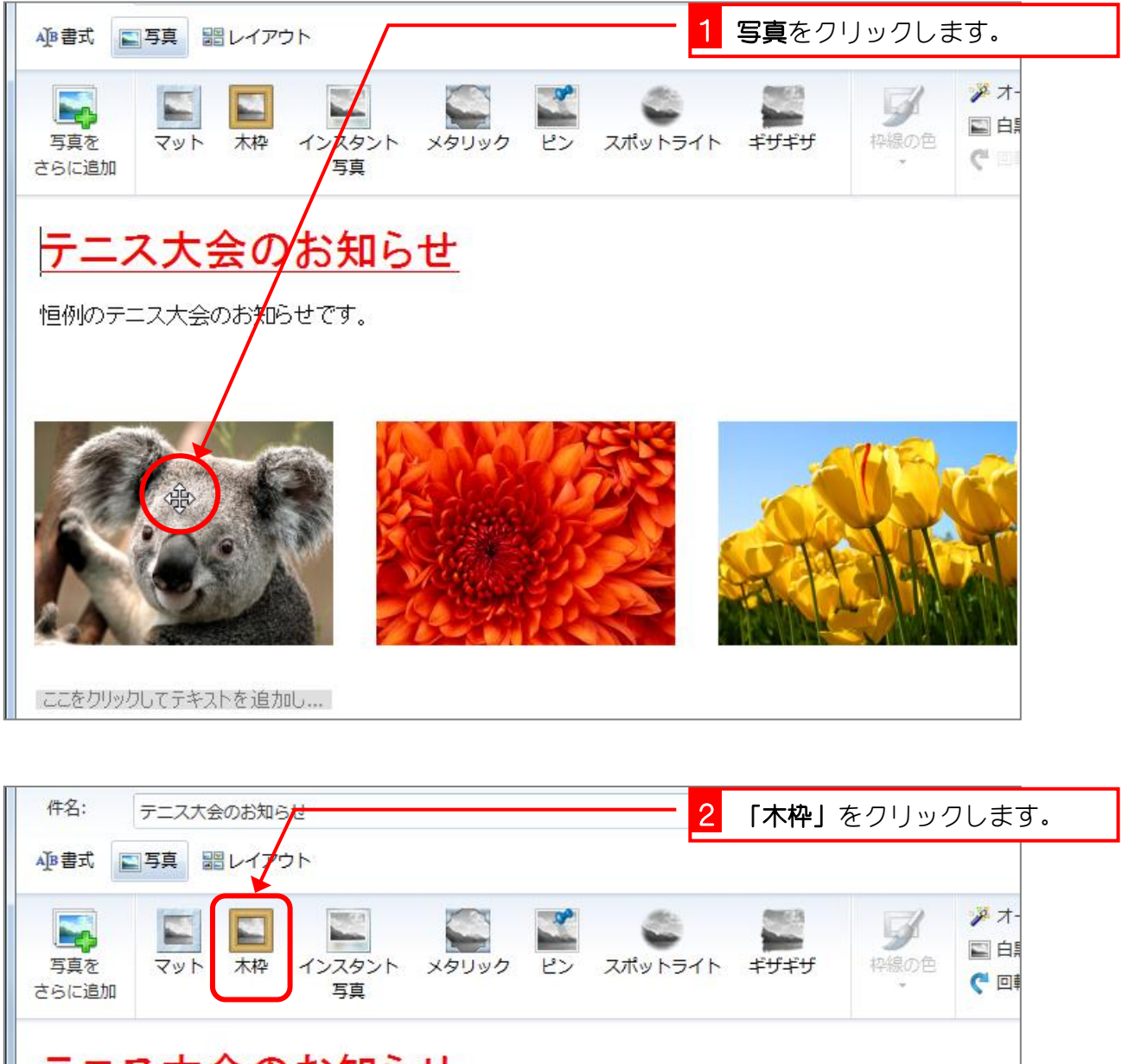

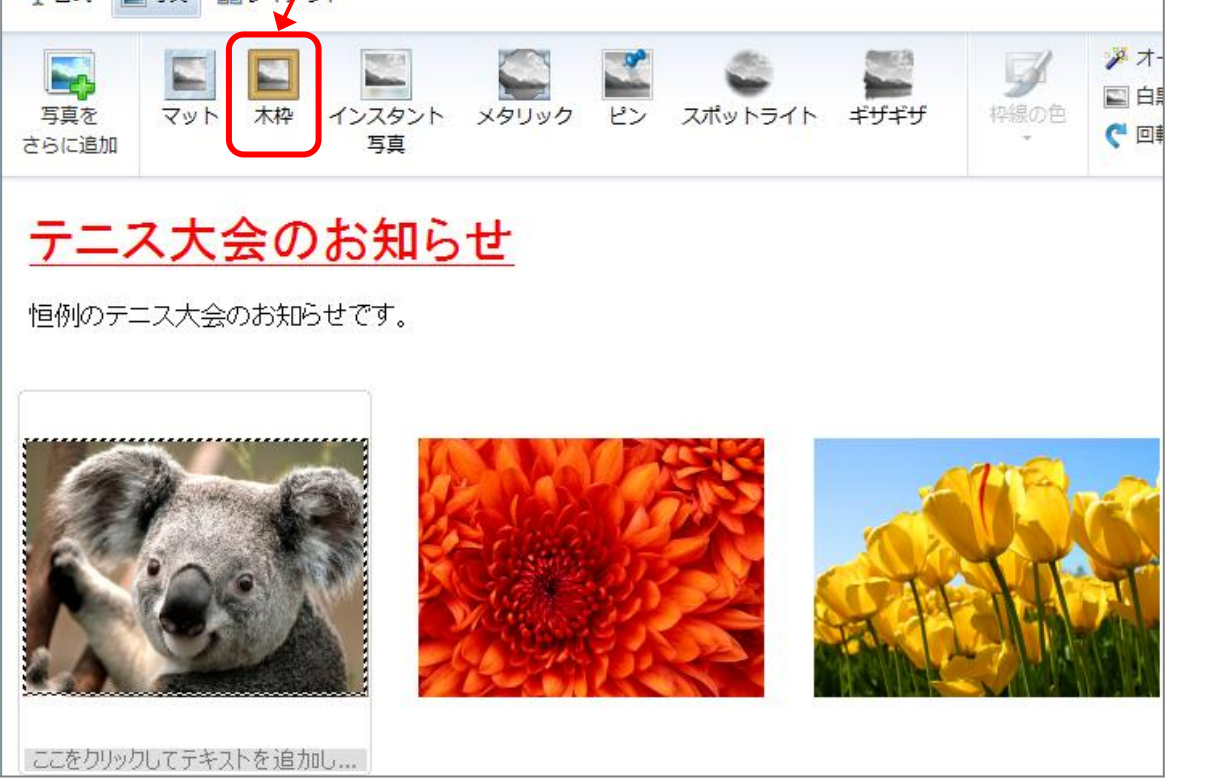

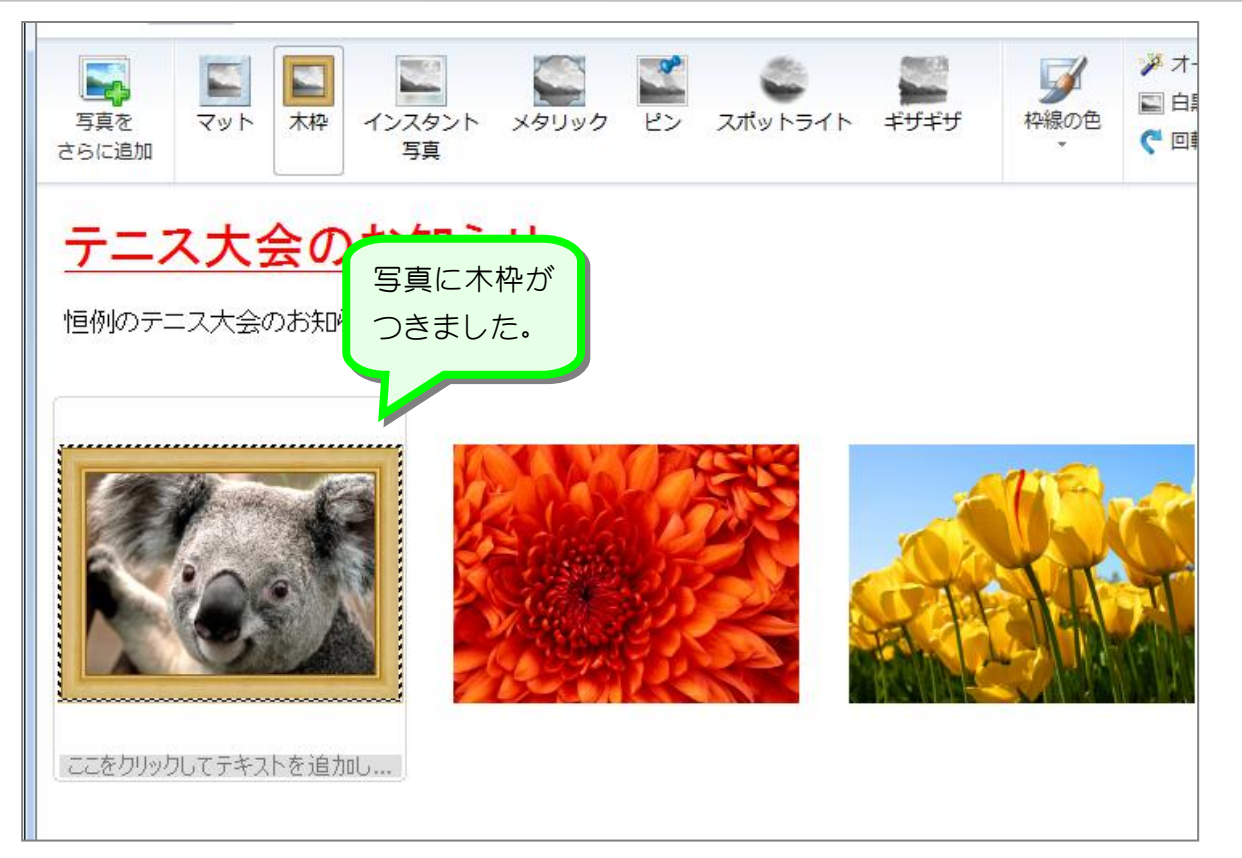

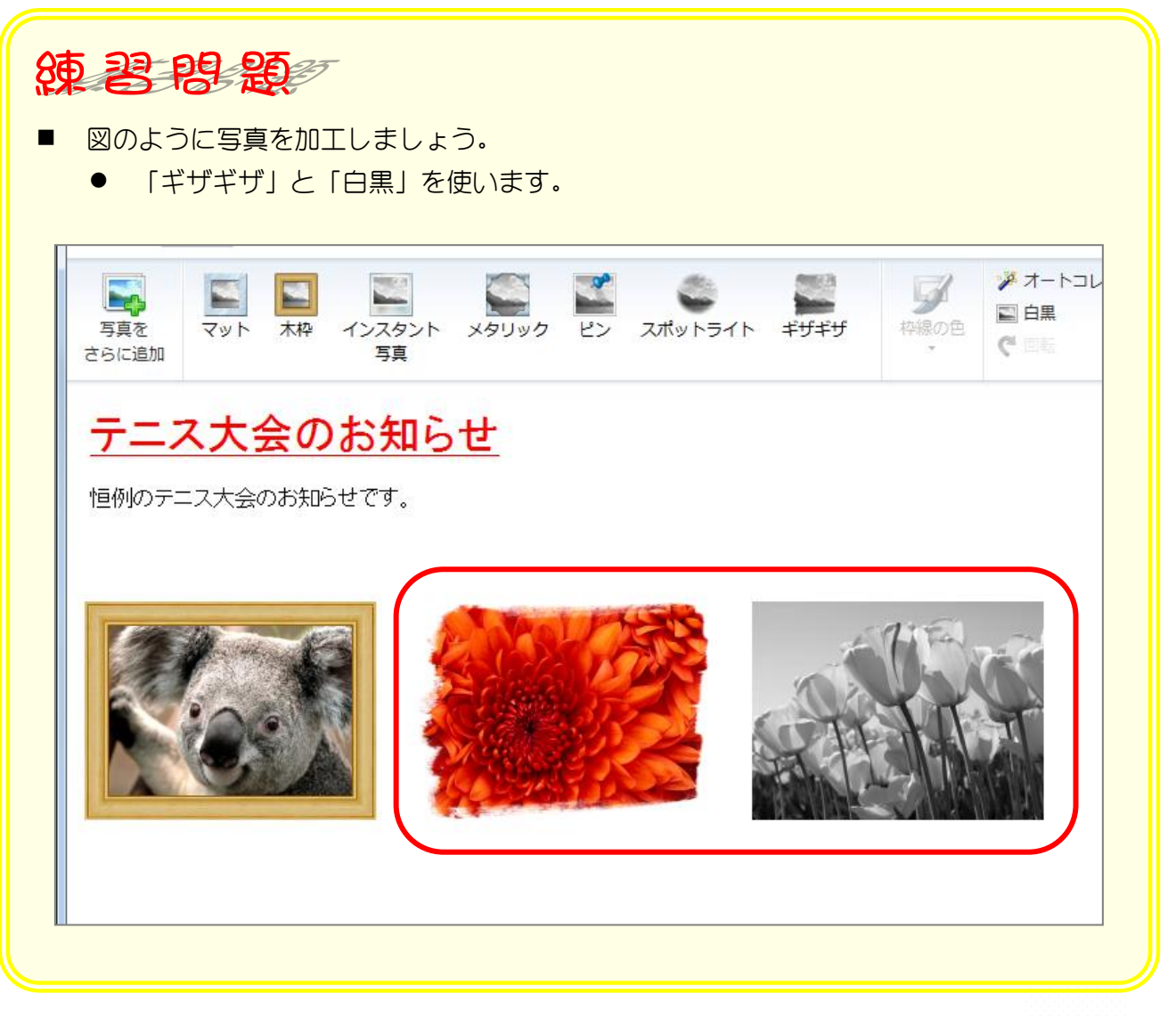

### 12. 写真のレイアウトを変更しましょう

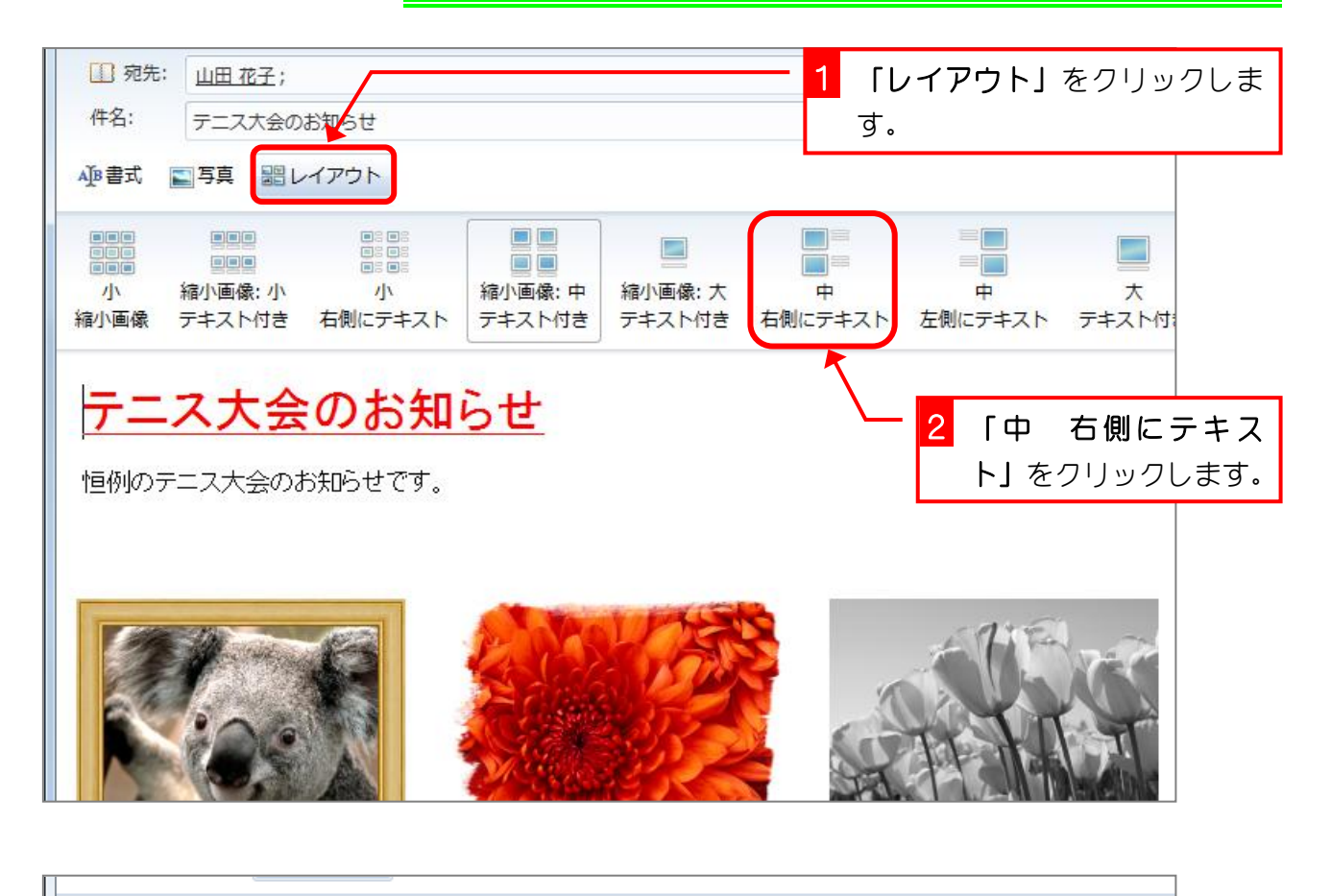

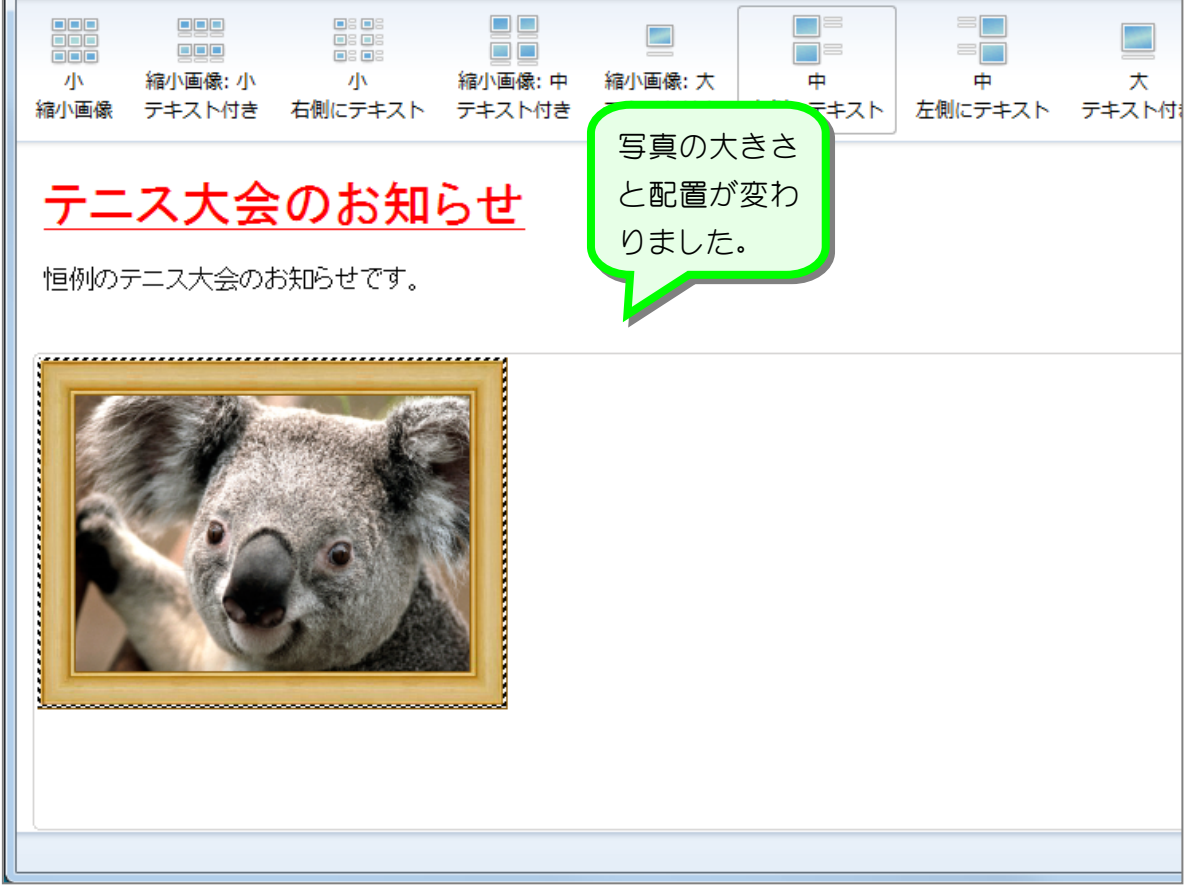

#### 13. 写真の横に文字を入力しましょう

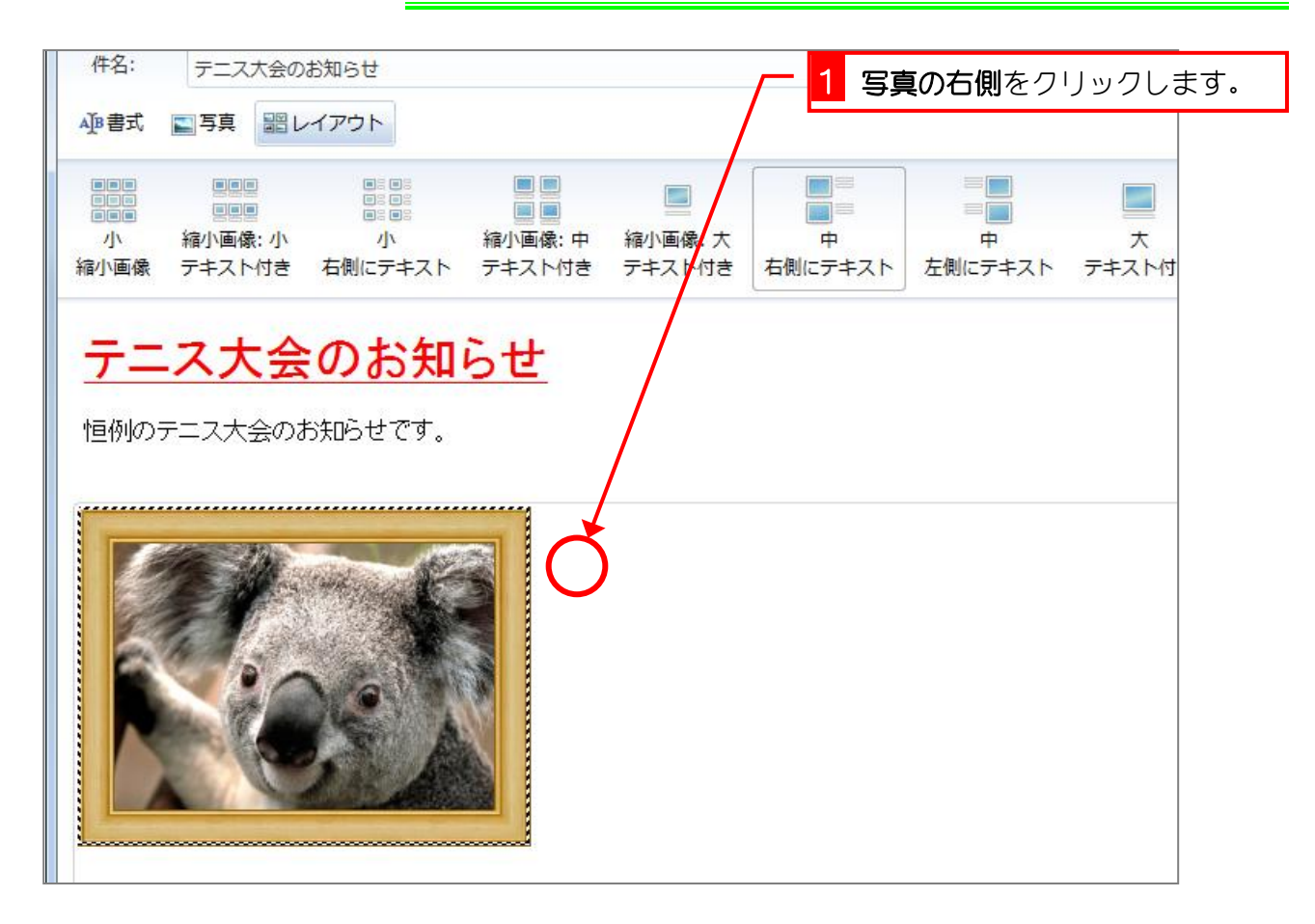

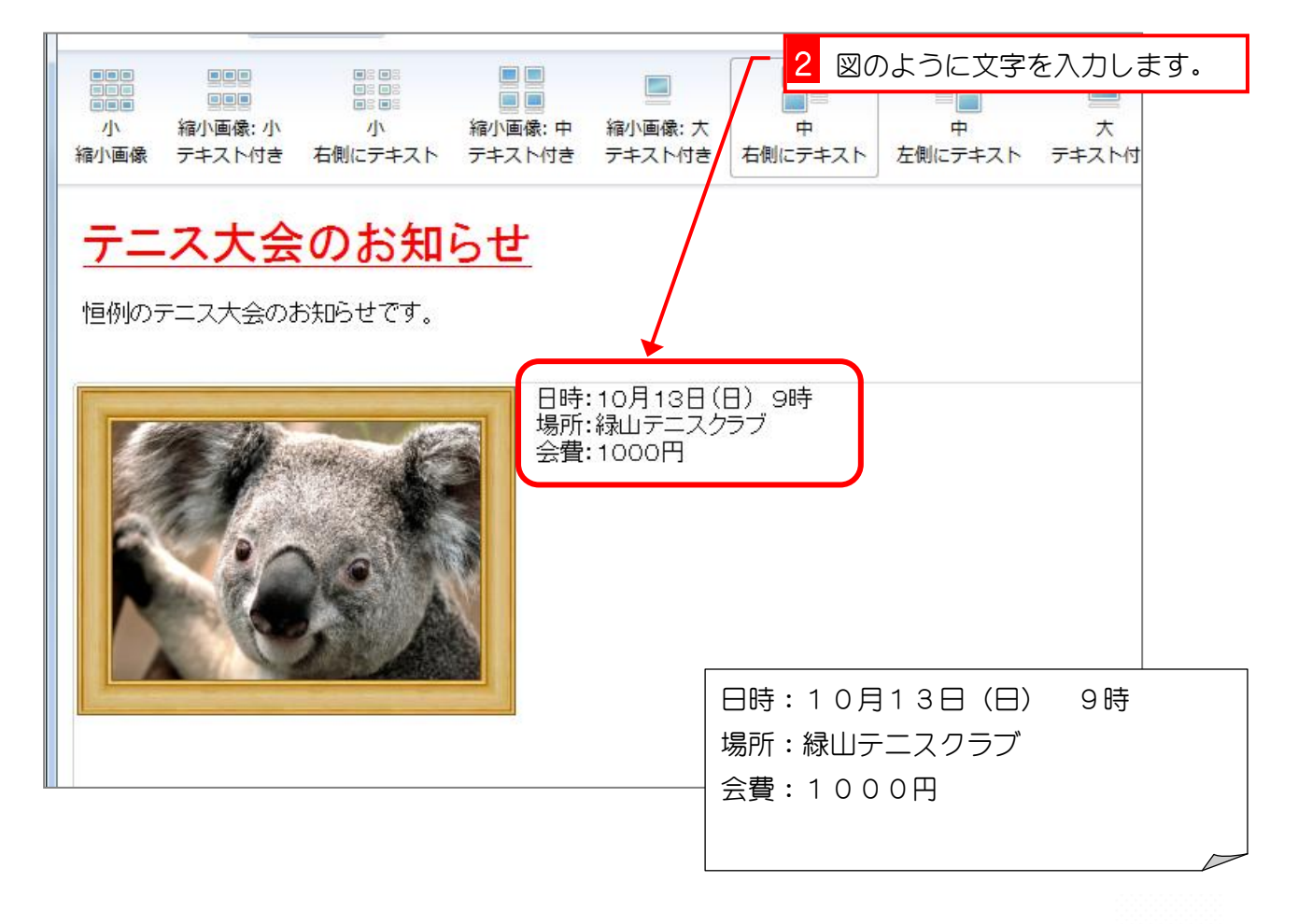

### 14. 箇条書きにしましょう

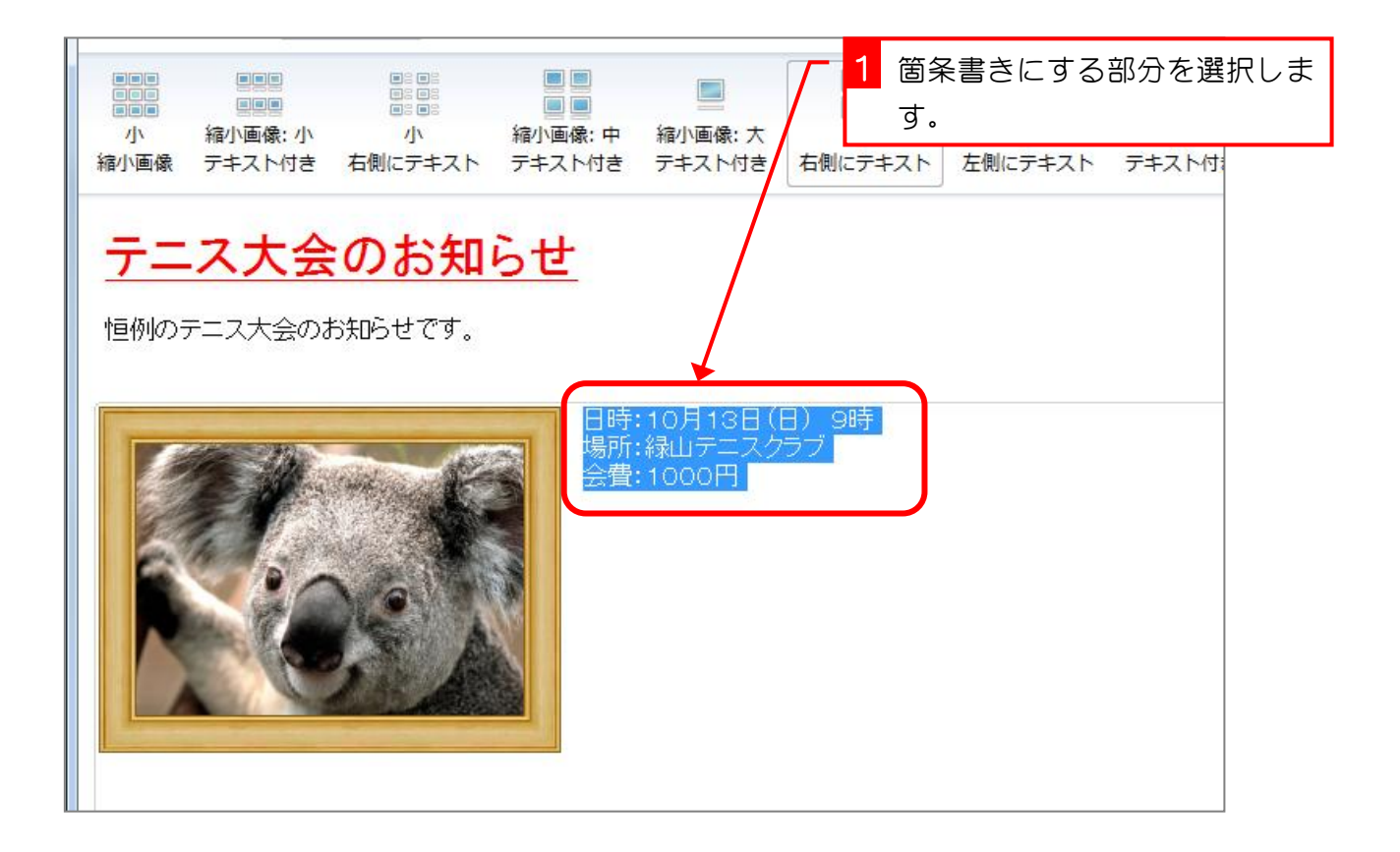

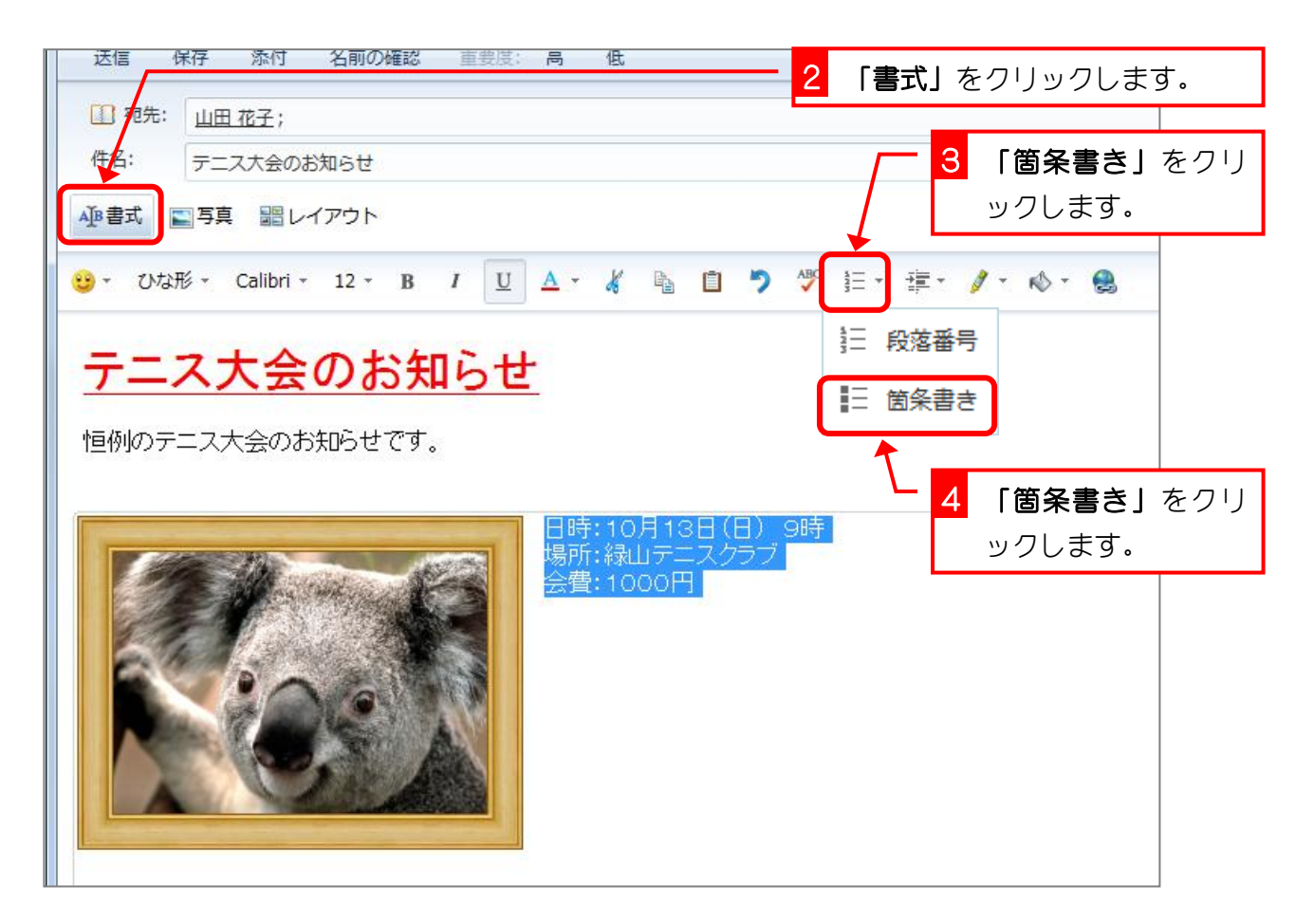

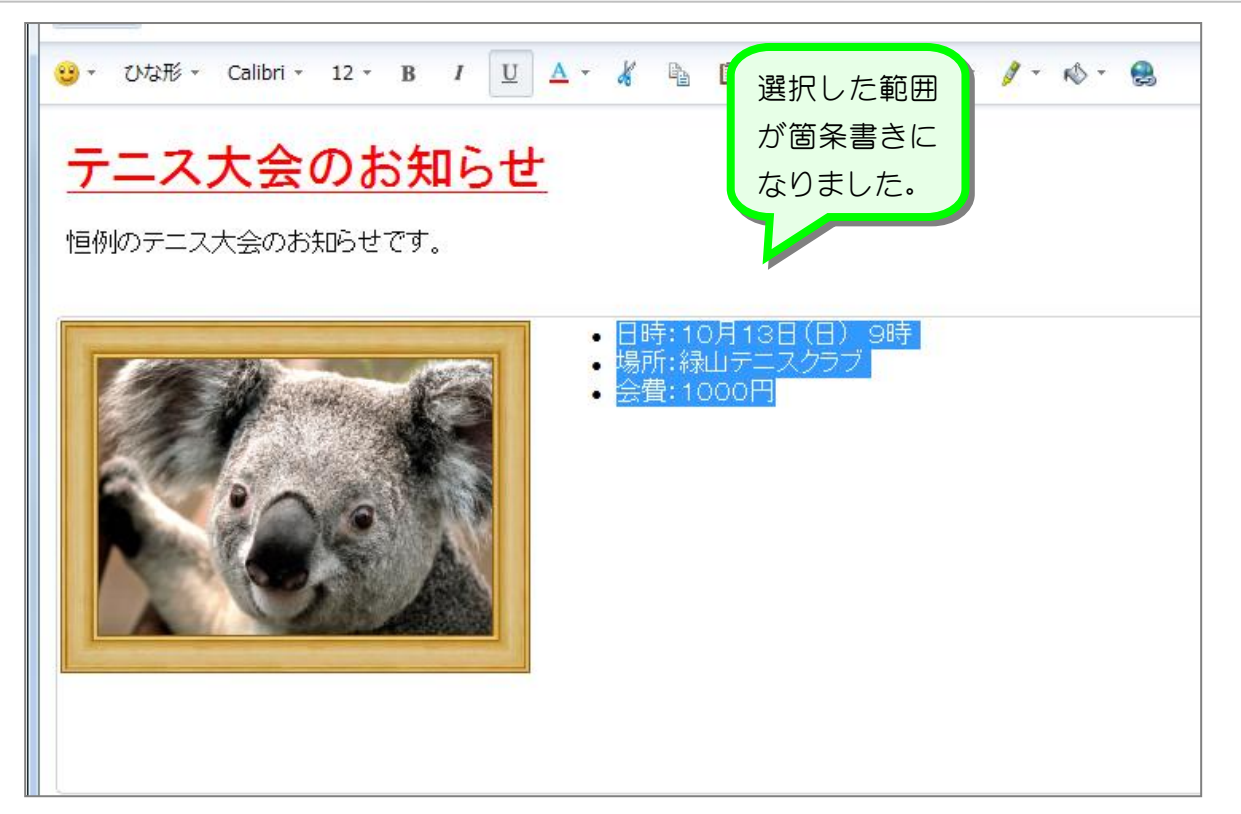

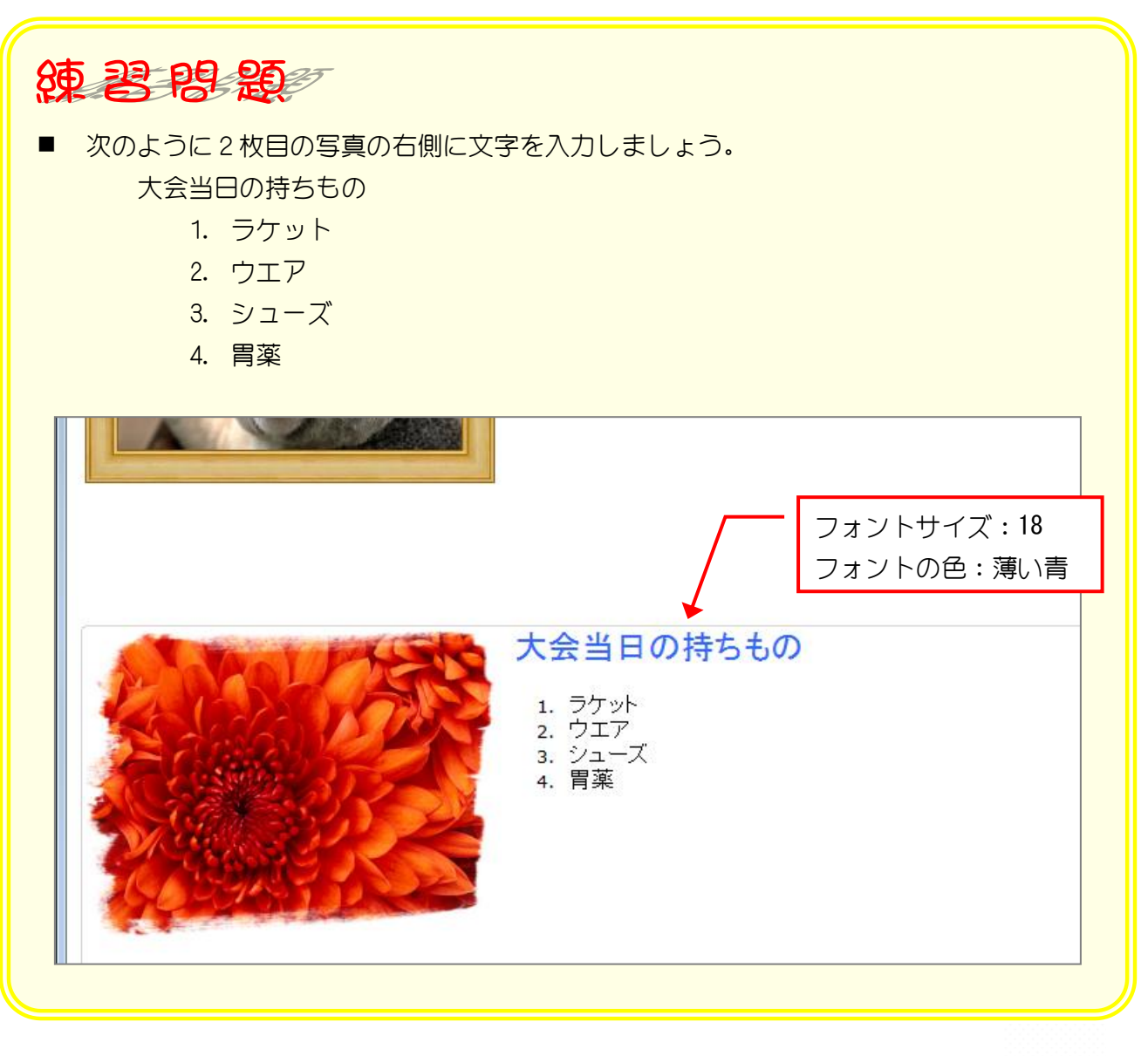

# STEP4. メールの背景に画像を挿入しましょう

## 1. 「ひな形」を使って背景に画像を挿入しましょう

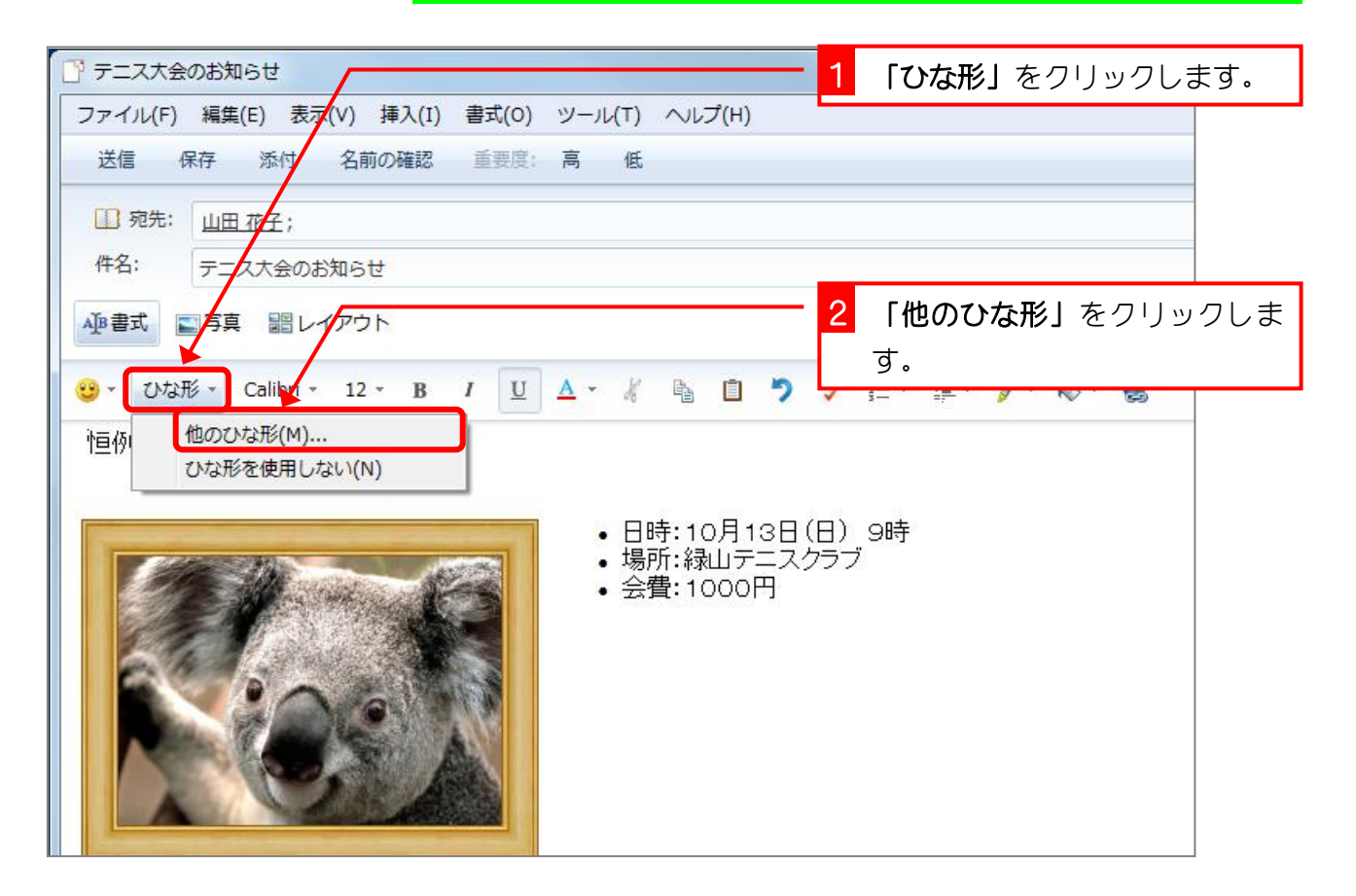

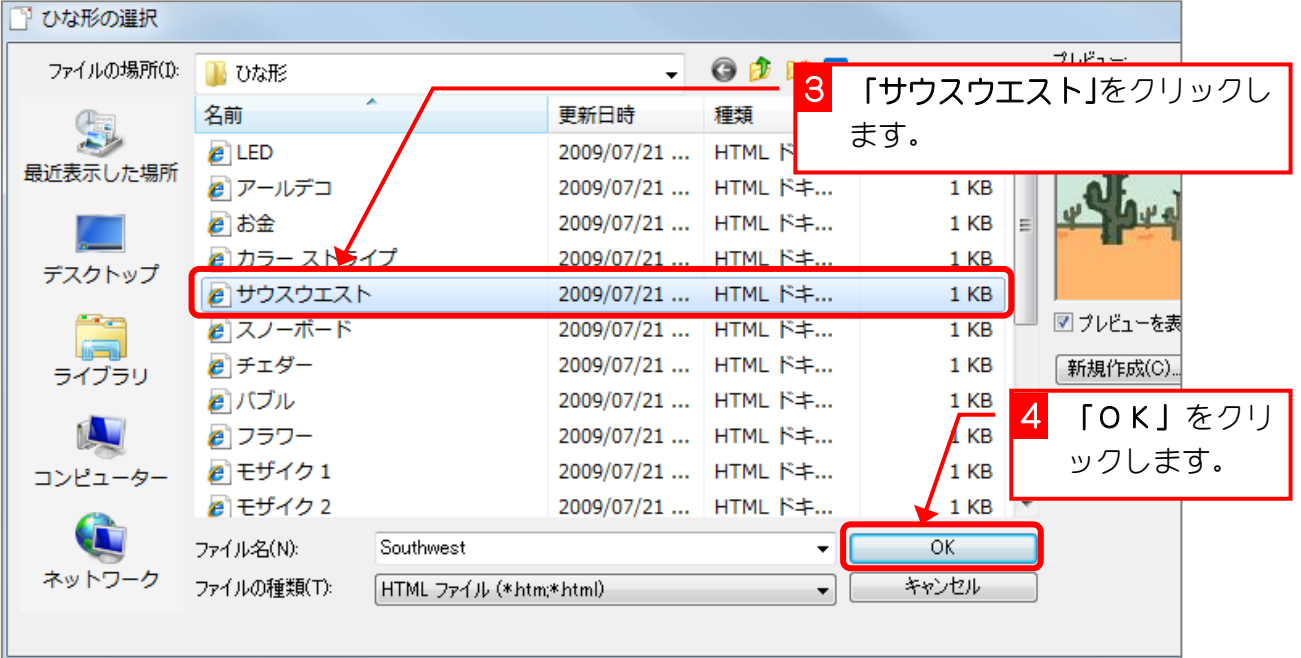

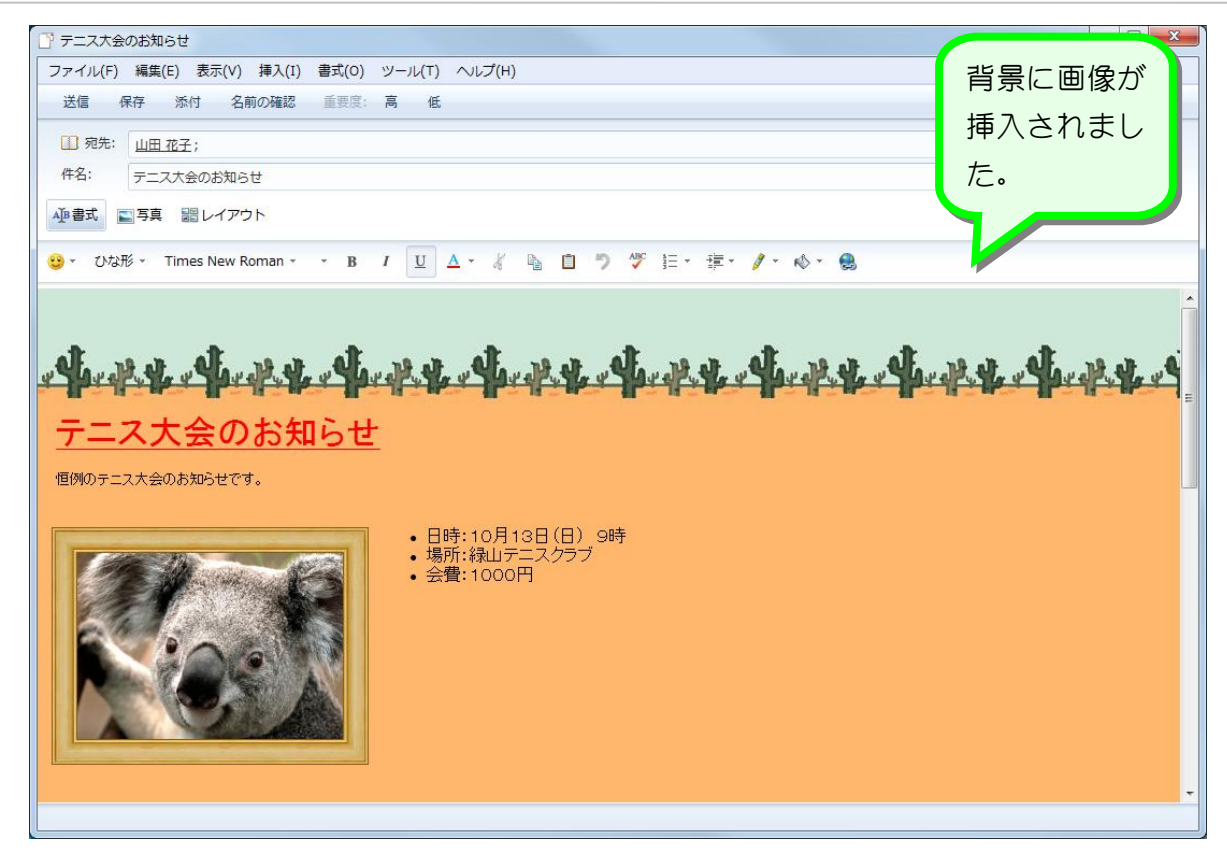

2. 送信して確認しましょう

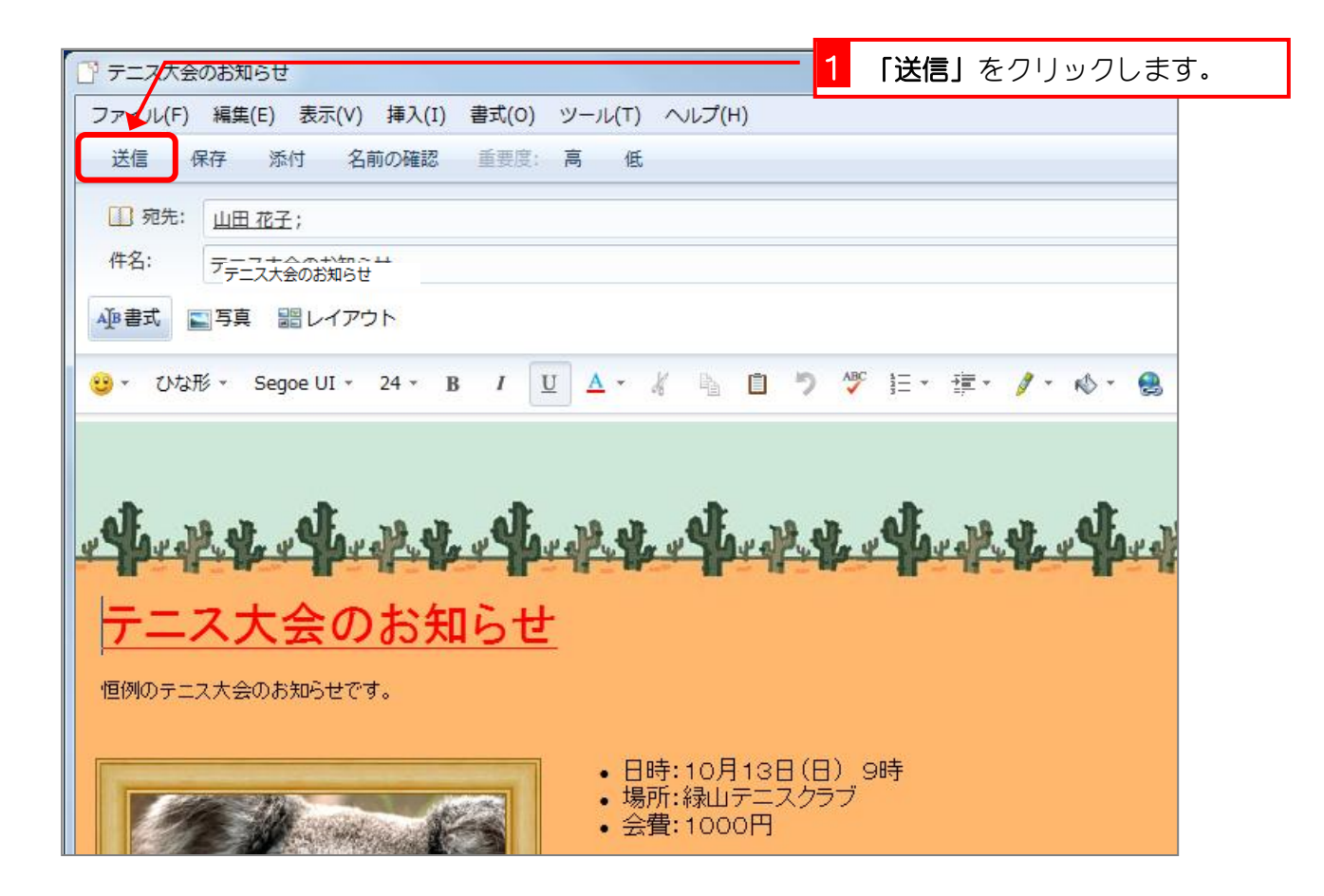